FORWARD TO ADMITTING DEPT, SCHEDULING, CASE MANAGERS, PATIENT ACCTS

 $e$ o· $He$ alth

PROVIDER UPDATE

 Vol. 11 No. 24 February 5, 2014 Page 1 of 2

## **HFS Adds Prior Authorization Review Requirement**

As a provision of Public Act 097-0689 Save Medicaid and Resources Together (SMART) Act, Healthcare and Family Services (HFS) recently announced prior authorization review for *elective*, coronary artery bypass grafts and back surgery procedures. All ICD-9 procedures identified in HFS' new Attachment F will be subject to prior authorization review, effective with planned general *inpatient* admissions starting April 1, 2014. HFS Attachments A-F can be found at http://www2.illinois.gov/hfs/MedicalProvider/proqio/Pages/default.aspx.

## **eQHealth will begin accepting your requests for prior authorization on March 1st for scheduled procedures with admissions starting April 1, 2014.** Here is an overview of the prior authorization review requirements:

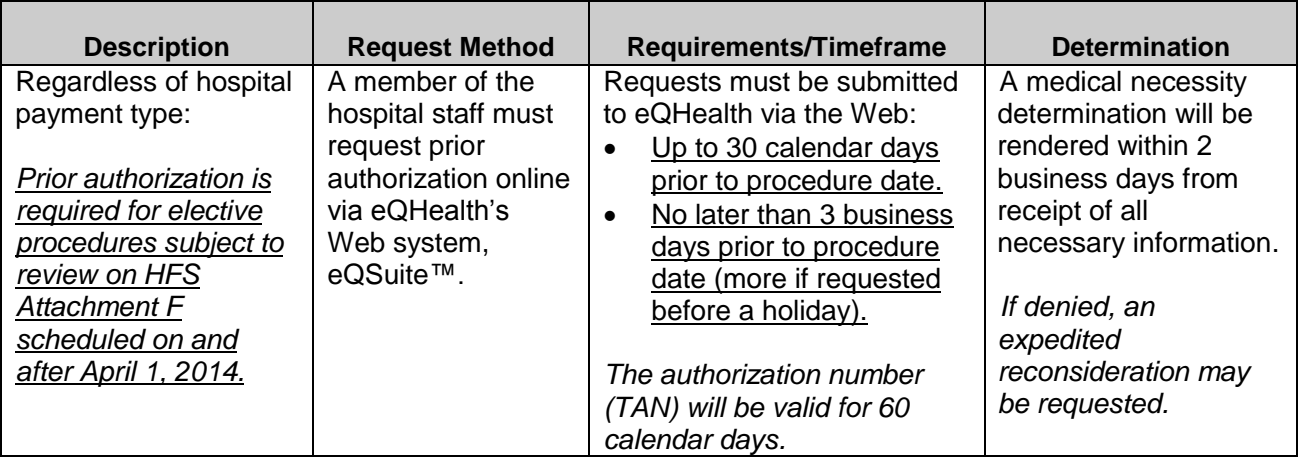

- *1) Download the Prior Authorization Provider Manual from our Web site at http://il.eqhs.org under the 'PriorAuthResources' tab.* The surgeon/office must provide the hospital with specific medical information needed for review. A prior authorization *template* for hospital/surgeon communications is offered in this manual.
- *2) Contact your Case Management Department to find out who the eQHealth Medicaid Liaison is for your hospital. All review notifications will be faxed to this contact.*

## *3) Hospital Admissions/Intake/Case Management eQSuite™ Access*

*Already Use eQSuite™?* Starting March 1, 2014, you may log on with your existing user name and password. Click "Create a New Review" just as you do for inpatient admission. On the *Start*  tab, there will be a new "*HFS Admission Type*" drop down. You will choose Prior Authorization HFS Attachment F - CABG or Prior Authorization HFS Attachment F – Back.

*Need Access to eQSuite™?* Your hospital-assigned eQHealth Web Administrator can create a secure user name and password for you. If your hospital does not have a Web Administrator, please fill out an eQHealth *Hospital Contact Form* and assign this role to get access to eQSuite™. Contact our Provider Helpline at (800) 418-4045 for assistance.

Vol. 11 No. 24 January 3, 2014 Page 2 of 2

**4)** *Register for a Free Tutorial* to attend one of our 10 free Webinars to learn about prior authorization review requirements and receive eQSuite™ Web training. **This 45-minute tutorial will cover the following:**

## *Part I: Prior Authorization – Who, What, When?*

The first 15 minutes of each Webinar you will learn the basic requirements for prior authorization of *elective* procedures subject to review. Stay on the Webinar to attend eQSuite™ training.

*Part II: Prior Authorization – Submitting Prior Authorization Requests Online*  The last 30 minutes of each Webinar, we will teach you how easy it is to use eQSuite™. Use eQSuite to submit your request, look up status, view/print notifications, respond to requests for additional information and more.

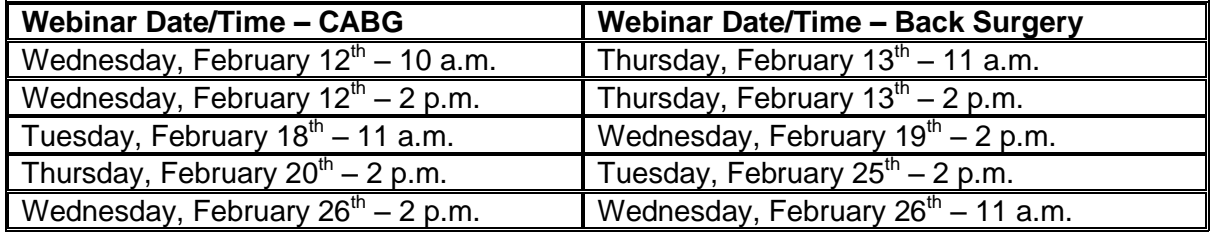

*Online registration is open!* Visit our Website at http://il.eqhs.org and click on the 'PriorAuthResources' tab to find the registration link.

*IMPORTANT: Only register once if you are attending the Webinar as a group. The individual who registers will act as the meeting organizer and receive a confirmation email with Webinar instructions, a Prior Authorization Quick Guide and an eQSuite™ User Guide.*

*We look forward to working with you.* It is eQHealth's goal to ensure accurate and timely communications with health care providers. If you need further information or the name of your eQHealth Web Administrator, contact our Provider Helpline at (800) 418-4045, 8 a.m. to 5 p.m., Monday – Friday, or submit your questions online through eQSuite™.